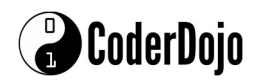

## Lego Mindstorms EV3 Lesson Plan

Getting Started: We will need to build a basic robot using the Lego Mindstorms kit. Download the latest version of Lego Mindstorms software and link the programming device (laptop/iPad etc) to the robot via Bluetooth or USB. Ensure the firmware on the Mindstorms brick is the latest version.

Robots need three main components. They need:

- 1. a way to understand the world around them (sensors),
- 2. a way to collect the information from the sensors, decide what to do with that information and tell the robot how to act on it (microprocessor),
- 3. a way to move (motors).

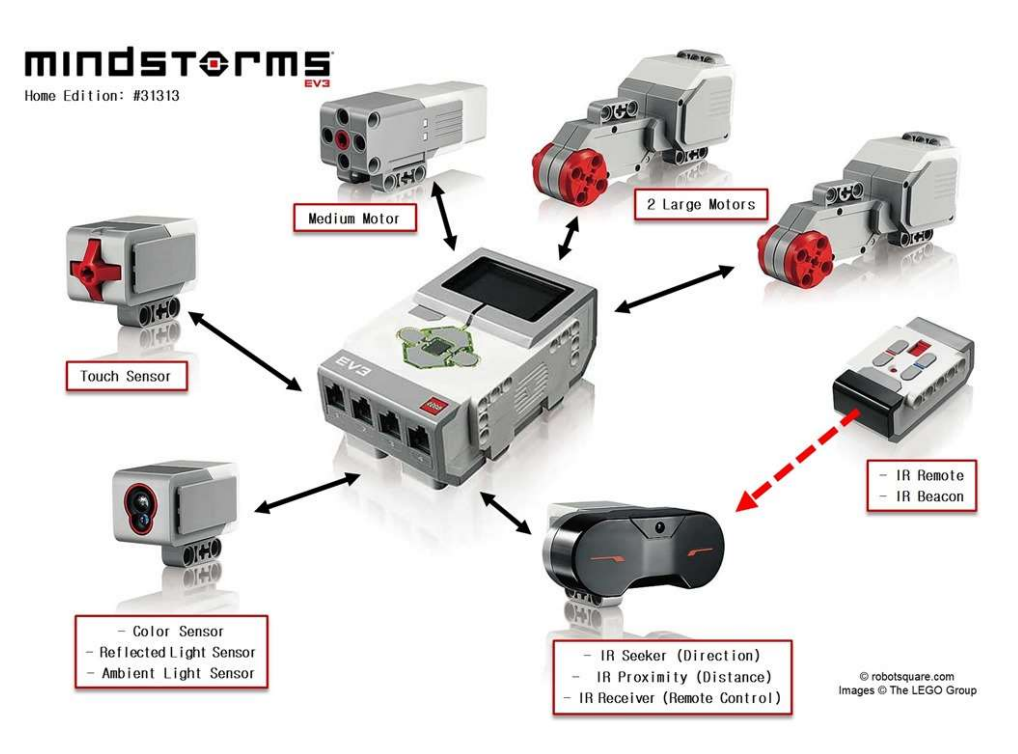

Fig 1: Main components of EV3 robot

Ports: There are 8 ports on the EV3 brick. Ports labelled A-D are on the top and the motors are plugged into these via the cables supplied. Ports 1-4 along the bottom are for the sensors. When we program the robots we use the labels A-D and 1-4 in the program to determine which motor or sensor receives instruction.

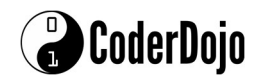

## Create your first program:

- 1. Open the software and choose the "New Program" option.
- 2. Name your program at this stage so that you will recognise it on the EV3 brick later.
- 3. Find the green motors tab at the end of the screen and pull the "Move tank" block into the program.
- 4. Ensure the settings on the block match the diagram in Fig. 2.
- 5. Use the download button to send the program to the robot.
- 6. Find your program on the brick and run it.
- 7. Your robot should move forward by 3 rotations of the wheels.

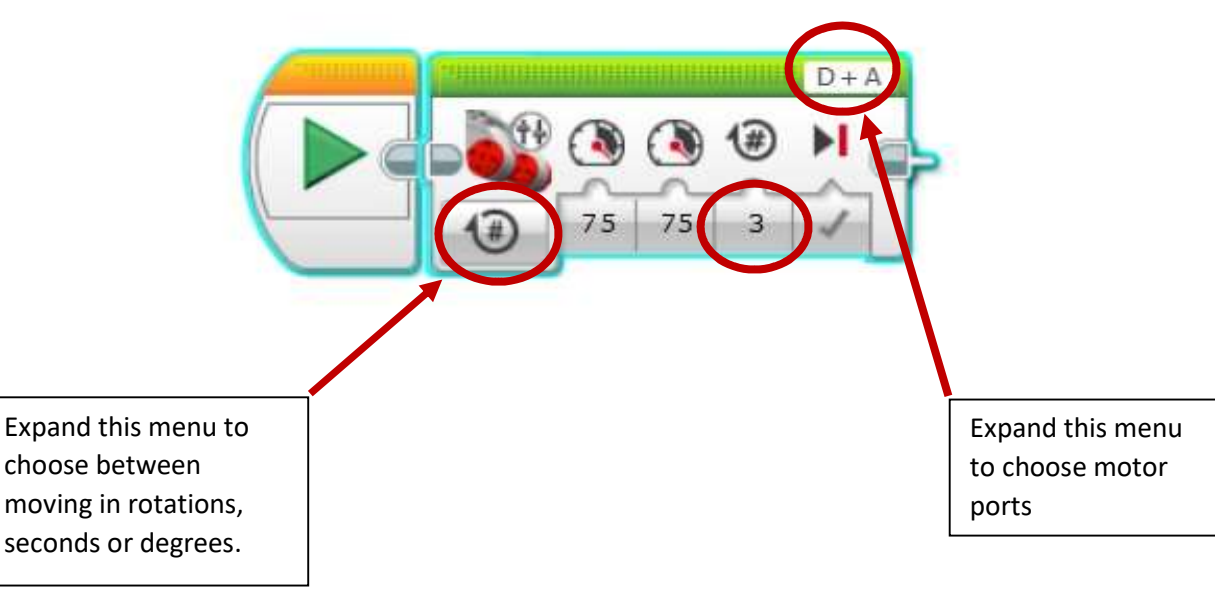

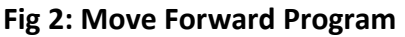

## Activities:

- 1. Change the settings to program the robot to move forward 6 rotations
- 2. Change the settings to program the robot to move forward 5 seconds
- 3. Change the settings to program the robot to move forward 720 degrees (note: 360 degrees = 1 rotation)
- 4. Can you make the robot move backwards?
- 5. Can you make the robot move around in a complete square? The robot should finish in the position that it started!